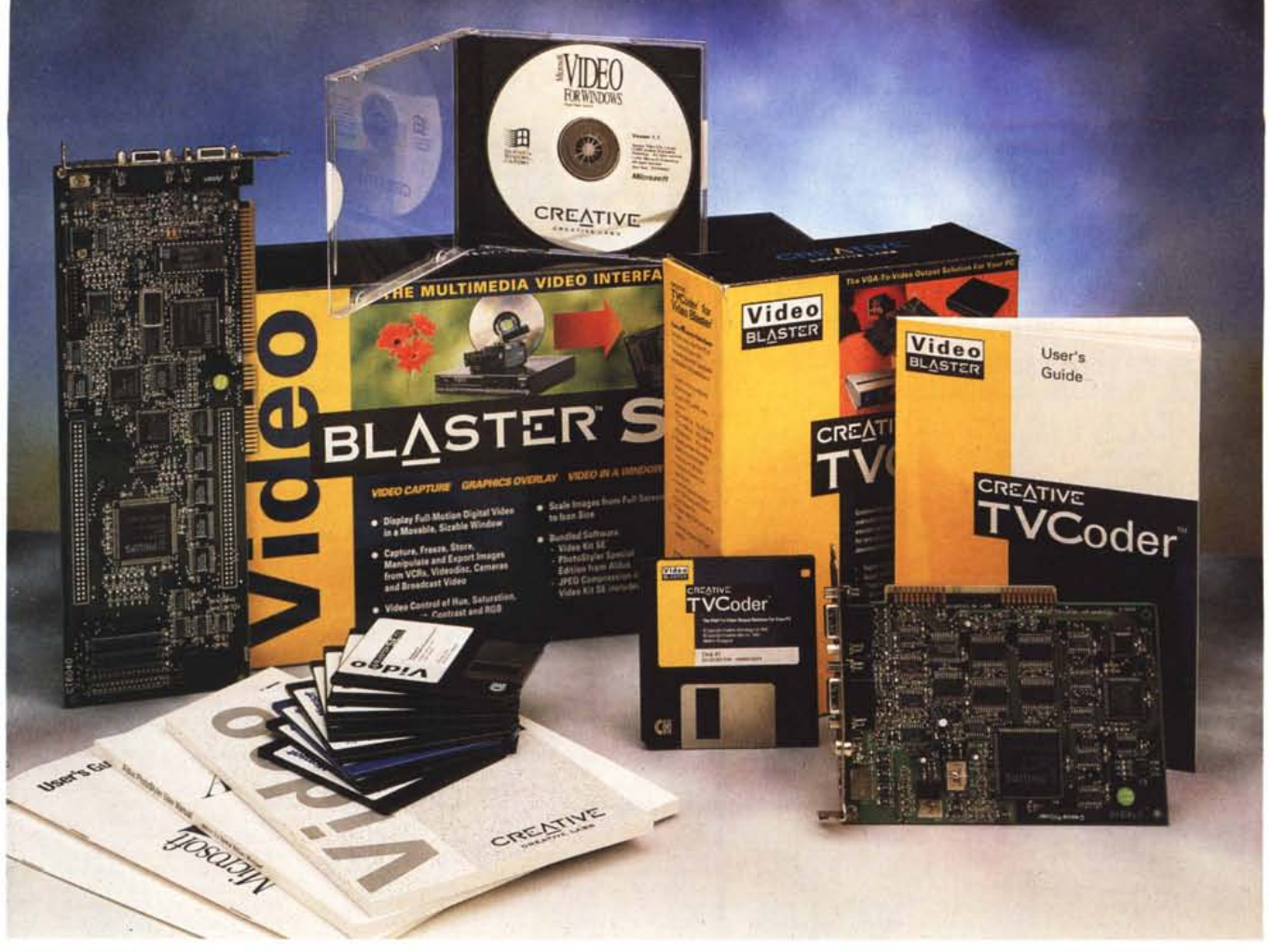

# **Creative Technology Video Blasler SE & TVCoder**

## *di Andrea de Prisco*

n"1*ell'articolo "panoramico" sui pro-* LU*dotti Creative pubblicato tre mesi fa su* MC, *mettemmo in evidenza*  $comce$  *qualsiasi computer* MS-DOS/Win*dows può, con uno sforzo tutto sommato contenuto, trasformarsi in qualcosa di realmente creativo. Basta caricare sull'hard disk il software opportuno (molti titoli sono addirittura* PO o *shareware) ed installare un po' di elettronica aggiuntiva per avere tra le mani non più una fredda accozzaglia di hardware (ferraglia!) ma un oggetto col quale creare e/o riprodurre musica, suoni, trattare immagini grafiche, animazioni, elaborare filmati video con effetti speciali fino a pochi anni fa impensabili. Almeno in relazione al budget medio del singolo utente, soprattutto amante della materia creativa, più che impegnato professionalmente nel settore.*

*La Creative Technology di Singapore* è *universalmente riconosciuta come leader mondiale nella produzione di add-on multimediali per personal computer. Nella sua produzione troviamo schede audio a otto* o *sedici bit con capacità Mlol, schede video di acquisizione in tempo reale* o *di trattamento, lettori di CD-ROM, diffusori acustici, software per il riconoscimento vocale, più un kit di sviluppo per scrivere applicazioni che utilizzano la Sound Blaster. Non mancano all'appello, inoltre, alcuni kit multimediali completi di tutto il necessario (dalla scheda audio al lettore di CD-ROM, passando per i diffusori acustici, un microfono* e, *naturalmente, una vera* e *propria valanga di software) coi quali trasformare un banale compatibile in un vero* e *proprio* PC *multimediale. Con tutti i prodotti Creative vengono* *forniti a corredo programmi di vario genere, dagli opportuni driver necessari al funzionamento, fino a potenti applicazioni che permettono di sfruttare al meglio le schede acquistate senza costi aggiuntivi.*

*In quella sede vi anticipammo che saremmo tornati presto sull'argomento "creatività" con una serie di articoli più specifici, col preciso intento di provare sul campo una per una le varie schede disponibili. Iniziamo con un interessante viaggio "andata* e *ritorno" nel settore video: un'unica prova per due schede talmente diverse da essere l'una il logi*co *complemento dell'altra, pur essendo ognuna di queste utilizzabile in maniera proficua anche singolarmente. Video Blaster SE permette di catapultare un segnale video nel nostro schermo VGA, TVCoder esegue l'operazione opposta:*

# PROVA VIDEO BLASTER SE & TVCODER

*qualsiasi cosa sia visualizzata dal nostro monitor VGA, restituisce un segnale video pronto per un successivo utilizzo su apparecchiature video di qualsiasi tipo, come videoregistratori, videoproietton; televisori, ecc. ecc.*

*Entrambi* i *prodotti non* si *fermano naturalmente a questo, offrendo, come vedremo, molte funzioni accessorie per il trattamento del segnale. Inutile dirvi, infine, che tanto la prima quanto la seconda scheda sono elementi ben integrabili nell'intero sistema Creative, con la possibilità ad esempio di utilizzare anche una Sound Blaster per aggiungere l'audio ai nostri filmati,* o *la Video Spigot per catturare sequenze video, per non parlare dei già citati kit multimediali, fatti a posta per dare una nuova vita creativa alla nostra ferraglia. Seguiteci ...*

## *TVCoder*

Cominciamo dalla scheda più semplice e, se vogliamo, di utilizzo più immediato. Come recita il suo stesso nome, TVCoder serve per codificare un segnale video. Utilizza, come ingresso, la normale uscita VGA del nostro computer. Come una scheda video si installa all'interno del PC ma non sostituisce la prima. Da questa preleva (esternamente) il segnale VGA in uscita fornendo un segnale in standard PAL o NTSC videocomposito o separato luminanza/crominanza (S-Video), oltre a riproporre il collegamento originario per il monitor del computer. L'uscita così codificata potrà essere utilizzata per il

#### **Creative Technology Ltd.**

**Distributori per l'Italia:** *Executive Computer Lines Via Elettrochimica,* 40 - *22053 Lecco* (CO)

*Computer Discount Via Tosco Romagnola, 61 56012 Fornacette (PI)*

*Aashima Italia Srl Via degli Orefici,* 175 *40050 Centergross Funo (BO)* **Prezzi indicativi** *(/VA esclusa): Video Blaster SE TVCoder*

(utilizzando, ad esempio, la presa Scart), ad un videoproiettore o per effettuare videoregistrazioni. A corredo con la scheda troviamo tre semplici cavetti. Il primo, VGA-VGA, permette il collegamento alla scheda video originale. Sul retro della TVCoder troviamo tre uscite. La prima ripropone, come detto, il segnale VGA per l'eventuale collegamento al monitor del computer, la seconda offre il segnale videocomposito su presa pinjack, la terza l'uscita luminanza/crominanza sul classico connettore minidin. Per queste due uscite sono previsti due cavetti per i relativi collegamenti.

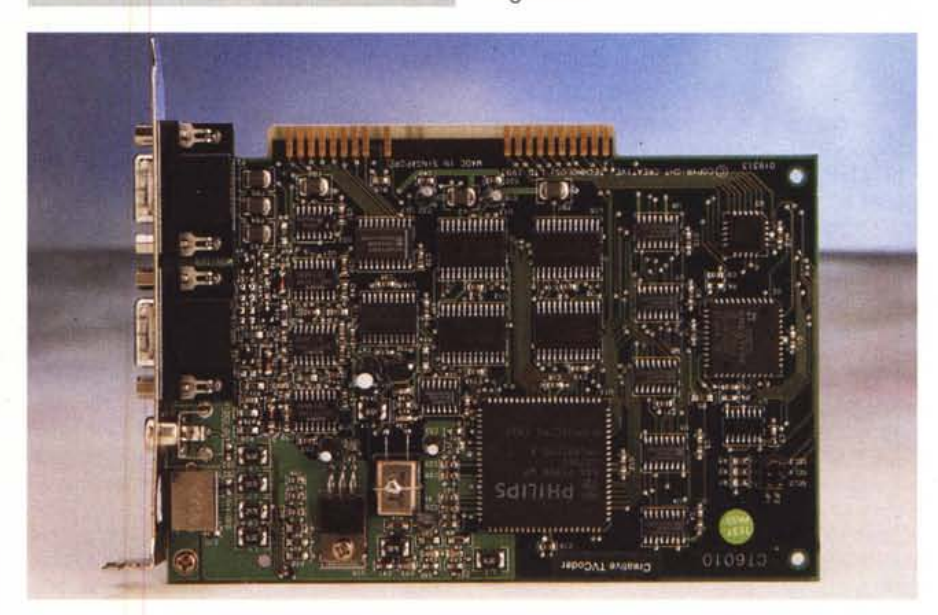

*L. 599.000 L. 297.000*

collegamento ad un comune televisore *TVCoder consente di trasformare l'uscita VGA in un segnale video PAL* o *NTSC.*

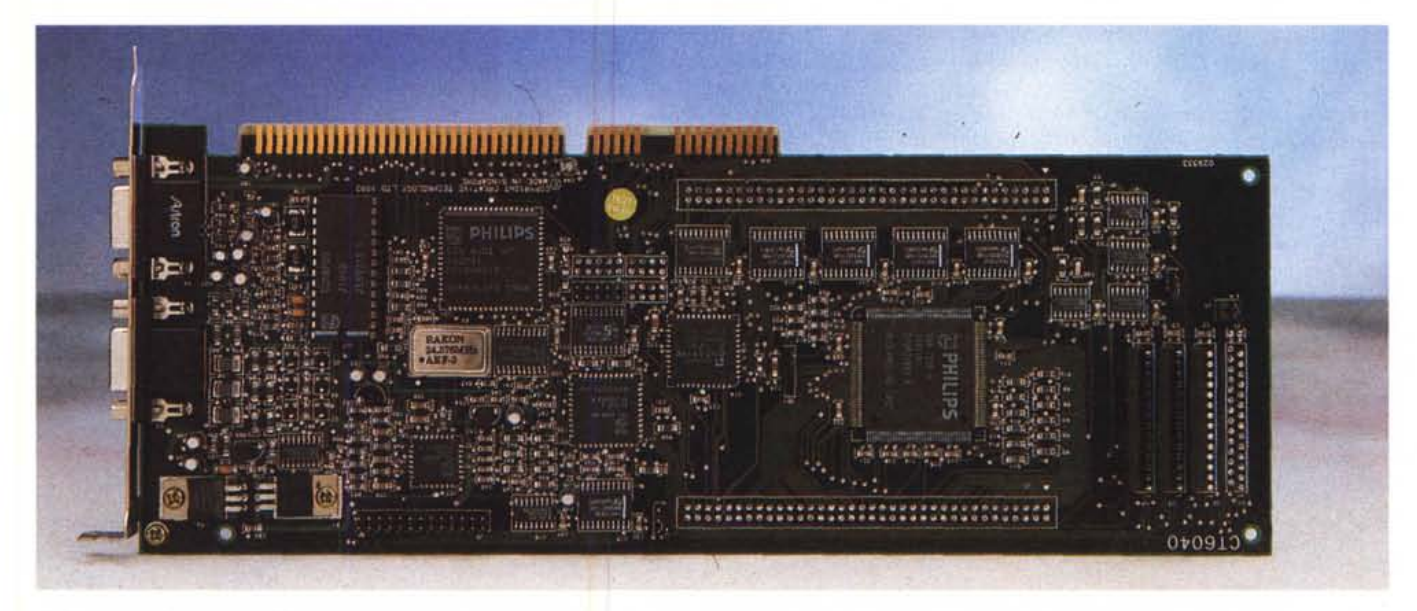

*Utilizzando la Video Blaster SE* è *possibile inserire un segnale video nei nostri applicativi.*

# PROVA VIDEO BLASTER SE & TVCODER

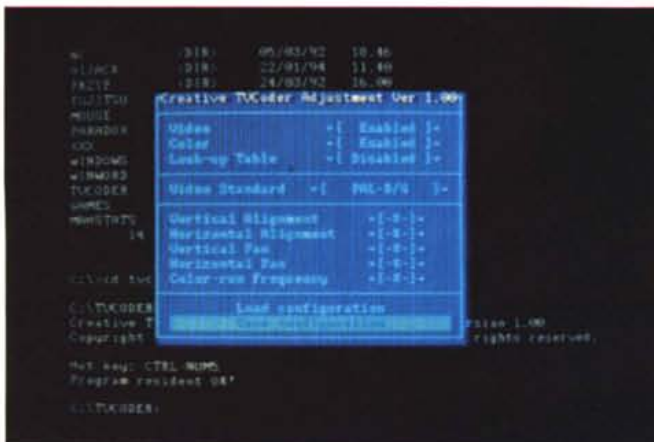

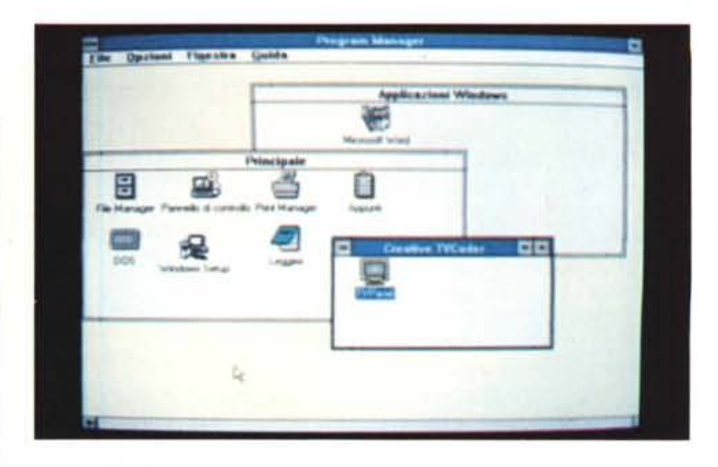

Dal punto di vista hardware, come visto, non sussiste alcun tipo di problema, specialmente se il PC ha una scheda video sul bus. Qualche problema potrebbe averlo chi ha la scheda video integrata sulla piastra madre del computer, con l'uscita per il monitor ubicata distante dagli slot di espansione. Il cavetto VGA-VGA fornito a corredo, infatti, è lungo si e no una quindicina di centimetri: chi ha l'uscita video distante dovrà attrezzarsi diversamente per portare il segnale alla scheda TVCoder.

A corredo troviamo anche un dischetto per l'installazione software. Basta inserire il dischetto nell'unità, spostarsi su questa e digitare INSTALL. AI resto penserà il programma di installazione, compreso la modifica dei file AU-TOEXEC.BAT e CONFIG.SYS per l'attivazione della scheda e per caricare il drive relativo. Sarà inoltre creata una directory TVCODER nella quale verranno copiate alcune utility per il funzionamento sia sotto DOS che tramite Windows.

Terminata l'installazione hardware/software, è opportuno lanciare da DOS il programma di test per controllare il corretto funzionamento della scheda. L'utility si chiama TVTEST ed esegue i seguenti controlli: indirizzo della porta, registri, barre di colore, standard video (PAL o NTSC). La scheda può na-

*Tre schermate riprese fotograficamente da un TVcolor* 14" *collegato alla scheda TVCoder, utilizzando l'uscita videocomposita. La banda passante del sistema televisivo PAL non* è *certamente sufficiente per una corretta visualizzazione dei caratteri su* 80 *colonne. Diverso* è *l'utilizzo di programmi grafici, come* i *giochi ...*

turalmente essere" mappata" su indirizzi diversi, al fine di evitare eventuali conflitti con altre schede.

Terminata sia la fase di installazione che il relativo test. possiamo utilizzare TVCoder sia da DOS che da Windows. In entrambi i casi le possibilità offerte sono le stesse, ciò che cambia è la sola interfaccia utente. La prima operazione da compiere sarà quella di indicare, utilizzando l'applicazione TVPanel, il tipo di segnale video al quale siamo interessati. Possiamo scegliere tra NTSC-M, NTSC-44.3 (sia a 50 che a 60 MHz), PAL-B/G, PAL-M, PAL-N. Lo standard televisivo da selezionare per i nostri apparecchi video è PAL-B/G. Sempre da TVPanel possiamo regolare l'allineamento verticale/orizzontale, così come lo scostamento. Analogamente possiamo attivare/disattivare l'uscita o scegliere tra colore e bianco/nero. Ma la caratteristica più interessante riguarda la possibilità di definire una Color Lockup Table per modificare l'uscita video a colori, mappando diversamente i vari livelli cromatici. Questo meccanismo può essere utilizzato sia per correggere la resa dei colori sia per ottenere veri e propri effetti speciali, sempre di natura cromatica. Il tutto operando via mouse su un grafico modificabile che mostra l'andamento delle tre componenti principali, rosso, verde, blu.

■ま想

8888888

## *Video S/aster SE*

Blaster è la parola che, in un certo senso, ha reso famosa la Creative in tutto il mondo. Sound Blaster è la scheda che si è ormai imposta come stan-

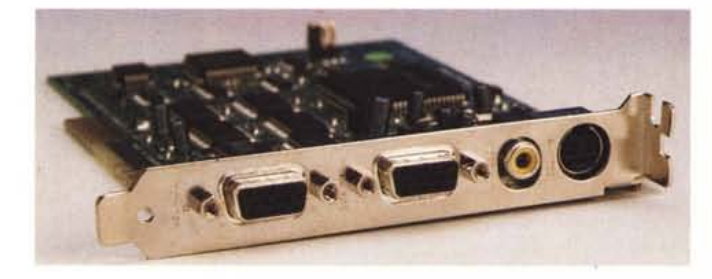

*Ingressi e uscite di TVCoder ...*

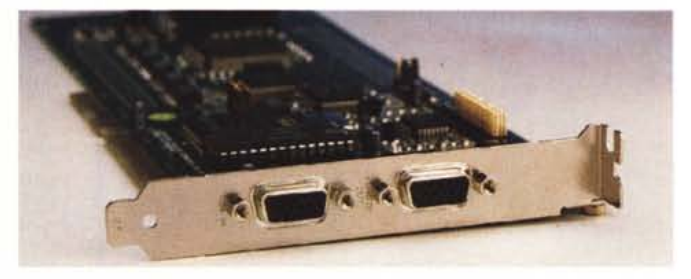

*...e di Video Blaster. Entrambe le schede lavorano a valle della VGA.*

## PROVA VIDEO BLASTER SE & TVCODER

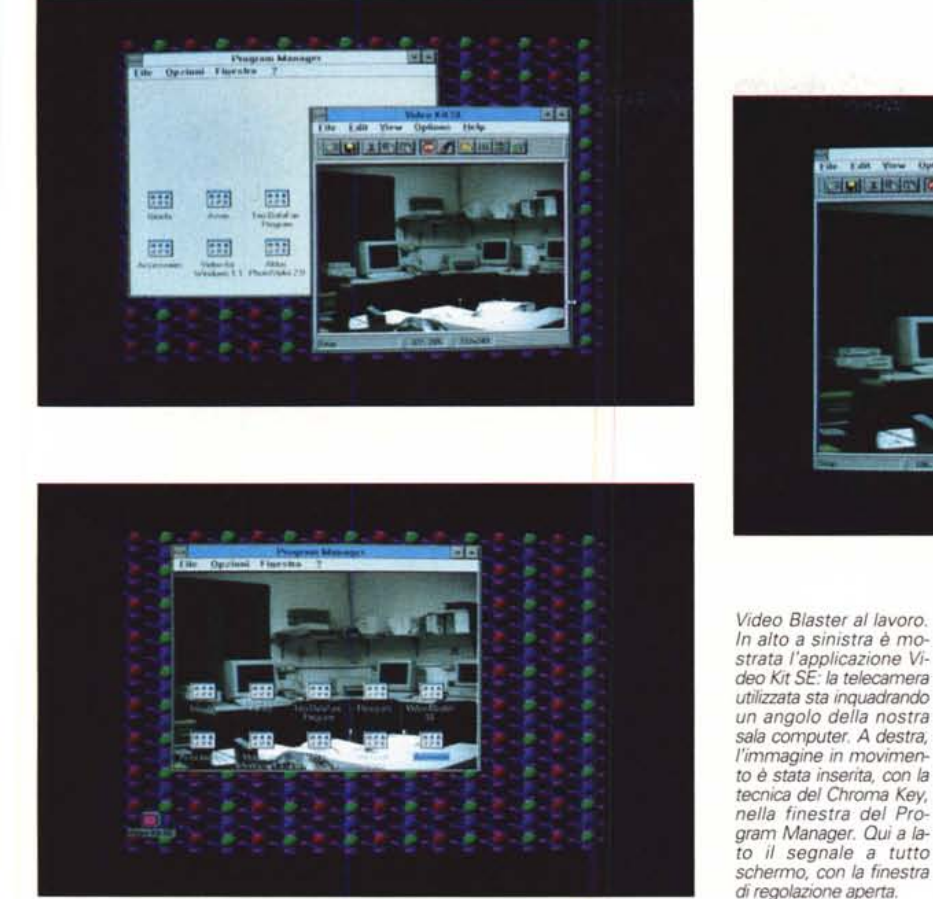

dard de facto nelle schede audio, tant'è che oggi esistono addirittura dispositivi di questo tipo realizzati da altri costruttori compatibili con il prodotto Creative. Tutto sommato, una bella soddisfazione. La scheda video della Creative, non poteva, dunque, non chiamarsi Video Blaster. Il suo utilizzo principale riguarda la possibilità di integrare negli applicativi PC le immagini video provenienti da videocamere, videoregistratori, videodischi ecc. ecc. SE sta per Special Edition, ed identifica l'ultima versione in grado di gestire anche i segnali S-Video, di lavorare anche con sistemi con più di 15 megabyte di RAM, ma non è in grado di gestire il sonoro, a meno di non disporre di una scheda audio aggiuntiva.

Dotata di tre ingressi video selezionabili da software (o un ingresso S-Video), la Video Blaster SE supporta gli standard televisivi PAL e NTSC gestendo fino a due milioni di colori. Il segnale video in ingresso può essere visualizzato in una finestra posizionabile in qualsiasi punto dello schermo e della dimensione voluta, con la possibilità di zumare e scalare sia immagini video fisse che in movimento, regolare il livello di colore, saturazione, luminosità e contrasto.

Le immagini vengono acquisite alla risoluzione di 640x480 in due milioni di colori e salvate nei formati PCX, TIFF,

BMP, MMP, GIF, TARGA nonchè JPEG 4:4:4. Utilizzata in congiunzione ad una Sound Blaster, tramite il software della Video Blaster SE è possibile miscelare, della prima, l'ingresso di linea, il CD audio, la musica sintetizzata e l'ingresso microfonico. Come la scheda TVCoder, anche la Video Blaster SE si collega tra l'uscita VGA del computer e il monitor a colori. Collegando tutt'e tre le schede, l'uscita della VGA sarà collegata all'ingresso della Video Blaster SE, l'uscita di questa all'ingresso di TVCoder, e da questa rispettivamente al monitor VGA e all'ingresso video del televisore o del videoregistratore. Un secondo collegamento andrà effettuato internamente, utilizzando un flat cable fornito a corredo, che serve per prelevare alcuni segnali di controllo dal connettore di espansione di cui la nostra VGA dovrà essere dotata.

La Video Blaster SE lavora trattando opportunamente il segnale VGA in uscita dal computer, aggiungendo "a valle" l'immagine video proveniente da uno dei tre ingressi. Come succedeva con la scheda Win/TV provata sul numero scorso, la VGA si limita a visualizzare, nel punto dove verrà "incollata" l'immagine video, una finestra vuota che potremo posizionare e dimensionare secondo le nostre necessità. Nello stesso punto, e nelle dimensioni impostate via

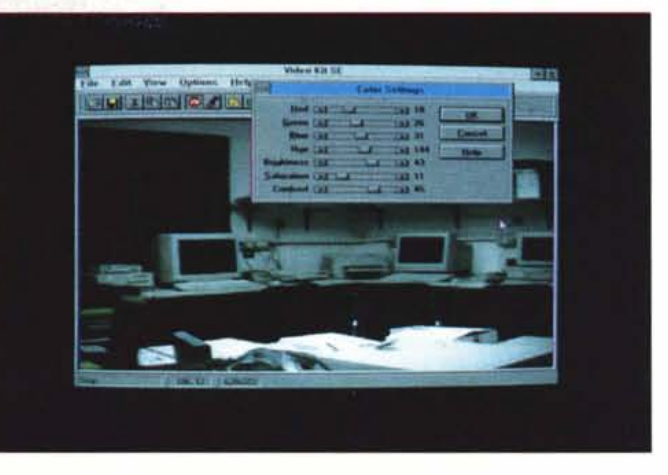

Windows, la Video Blaster SE posizionerà l'immagine video.

Ad installazione software avvenuta troveremo nel Program Manager di Windows un nuovo gruppo denominato "Video Blaster SE" contenente due icone: "Video Kit SE" e "Setup". Tramite la prima potremo selezionare l'ingresso video, catturare immagini singole, ottimizzare la qualità dell'immagine modificandone i colori, la luminosità, il contrasto, effettuare l'inserimento delle immagini video in altri applicativi con la tecnica del Chroma Key: selezionato il relativo bottone per attivare questa funzione è sufficiente portarci sull'applicazione dove inserire l'immagine video e clickare sul punto desiderato. Da quel momento il colore selezionato sarà sostituito dall'immagine video che apparirà in trasparenza.

Con il programma di Setup, potremo regolare l'allineamento e lo scostamento dell'immagine, scegliere lo standard televisivo (come visto per TVCoder). inserire un prefiltro per stabilizzare l'immagine o un filtro antidisturbo per ridurre il rumore sul segnale in ingresso.

Oltre alle utility e ai driver per il funzionamento, a corredo troviamo anche due programmi importanti: Aldus PhotoStyler e Microsoft Video for Windows. Il primo è un programma avanzato di elaborazione digitale per immagini a colori o in bianco e nero, il secondo è usato per manipolare, arrangiare, comporre vari spezzoni per creare video-clip personali. Per utilizzare pienamente quest'ultimo programma è necessario disporre anche di una scheda di acquisizione, come la Video Spigot della stessa Creative. Nell'attesa dell'acquisto, è possibile sbizzarrirsi con le sequenze video presenti sul CD-ROM fornito a corredo.

MCmicrocomputer n. 140 - maggio 1994